# Nuxeo@Eclipse Loops

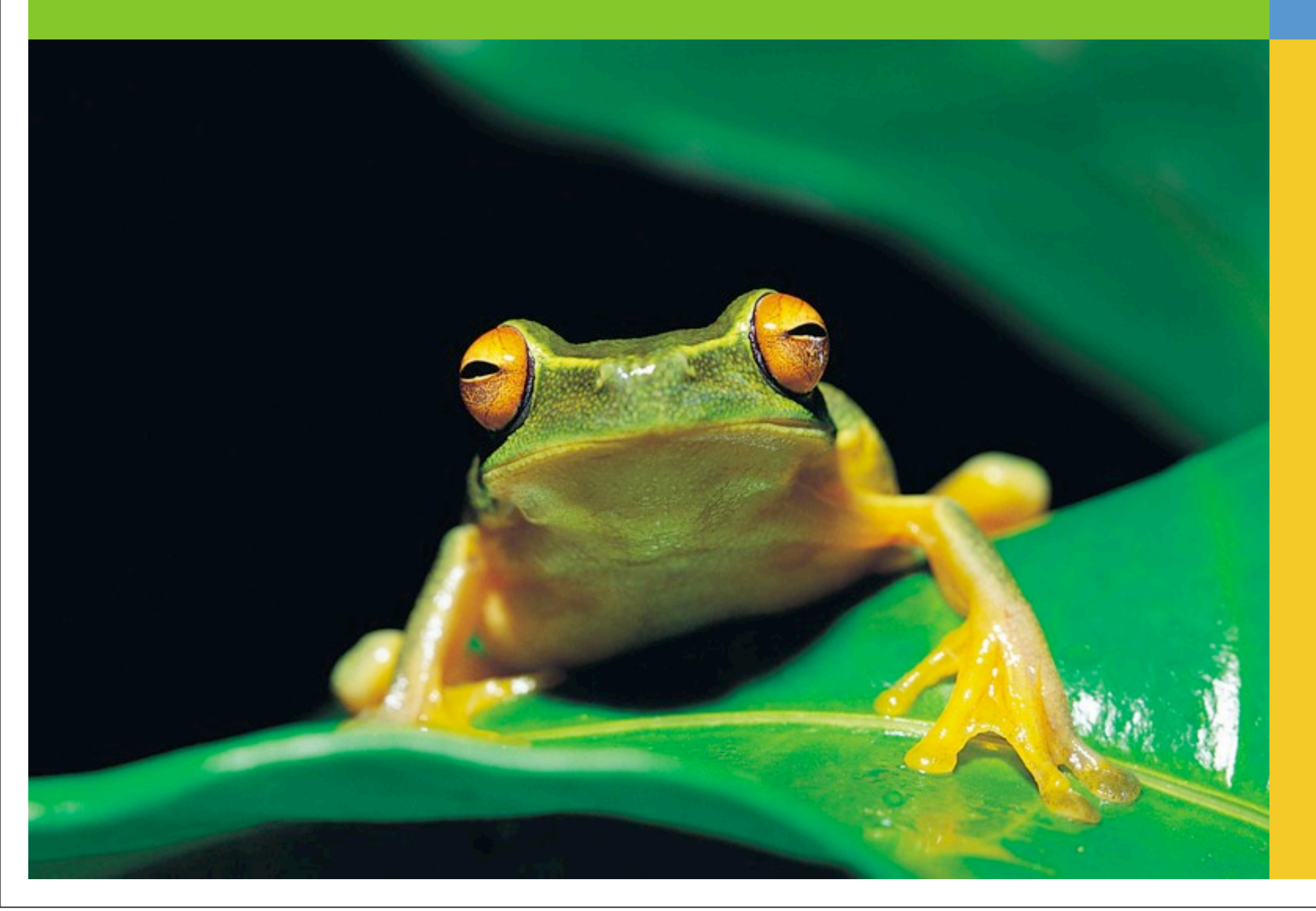

#### Présentation

- Présentation de Nuxeo
- Introduction
- OSGi dans un serveur JavaEE
- Automation
- Création d'un service
- Maintenance

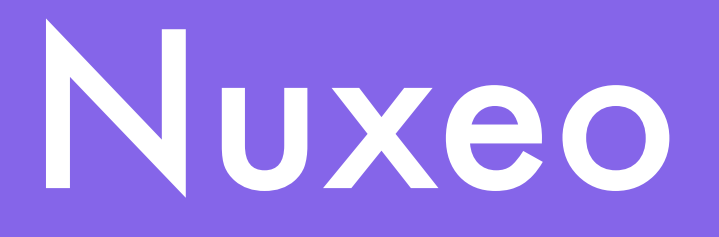

- Société open source créée en 2000
- Editeur logiciel JAVA/JAVA EE
- Plateforme de Production d'applications de gestion documentaire
- Licence Open Source LGPL (github.com/nuxeo)
- Modèle économique basé sur le service :
	- Nuxeo Studio
	- Formation
	- Support
	- Consulting

### Introduction

- Partager notre démarche de production
- Retour d'expérience
- Outils
	- que nous utilisons
	- que nous avons dû produire

# Objectif de la plateforme

- Faciliter la création de nouvelles fonctions
- Faciliter la maintenance de ces fonctions
- Offrir une plateforme agile

# Packaging Web : JavaEE

- Monolithique
- Client doit forker
- Utiliser des générateurs de war/ear
	- $\bullet \Rightarrow$  relivrer toute l'application

# Packaging Web : JavaEE

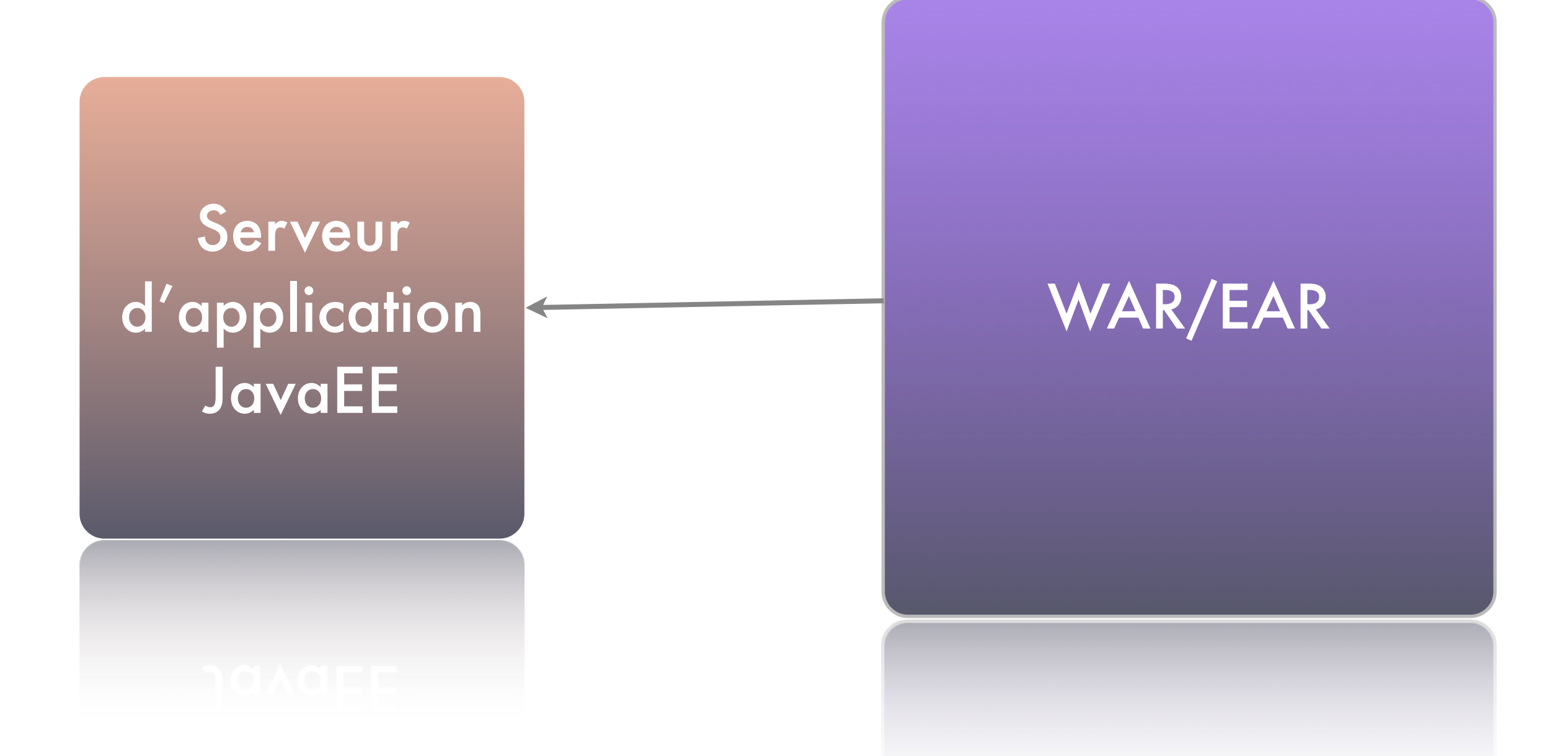

# Packaging Web idéal

• Modulaire, chaque composant déclare :

• un service

- une API d'usage
- des resources (web, image, etc.)
- Eclipse ?

# Packaging Eclipse

#### • OSGi

- Première spécification en 2000
- Modèle de packaging
- Runtime

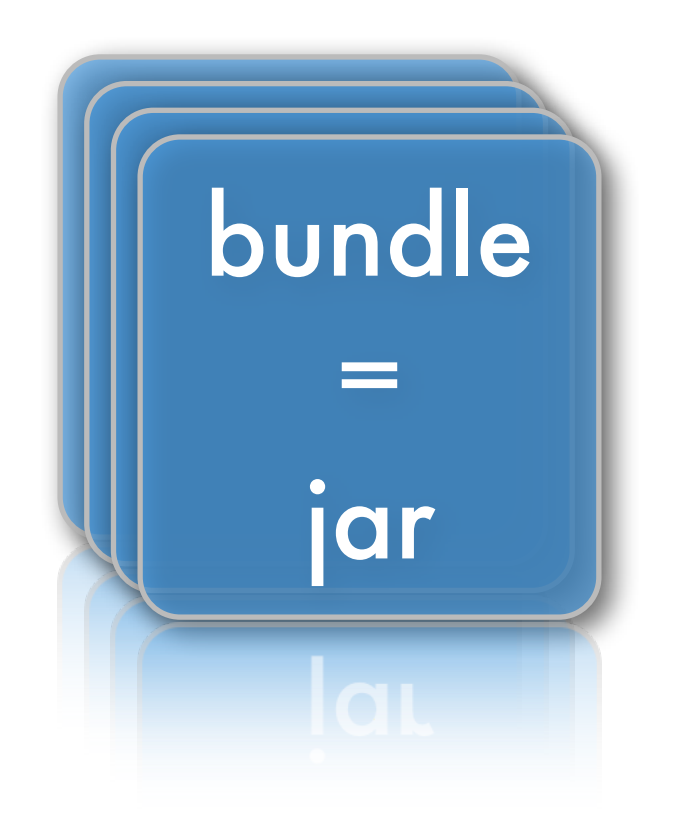

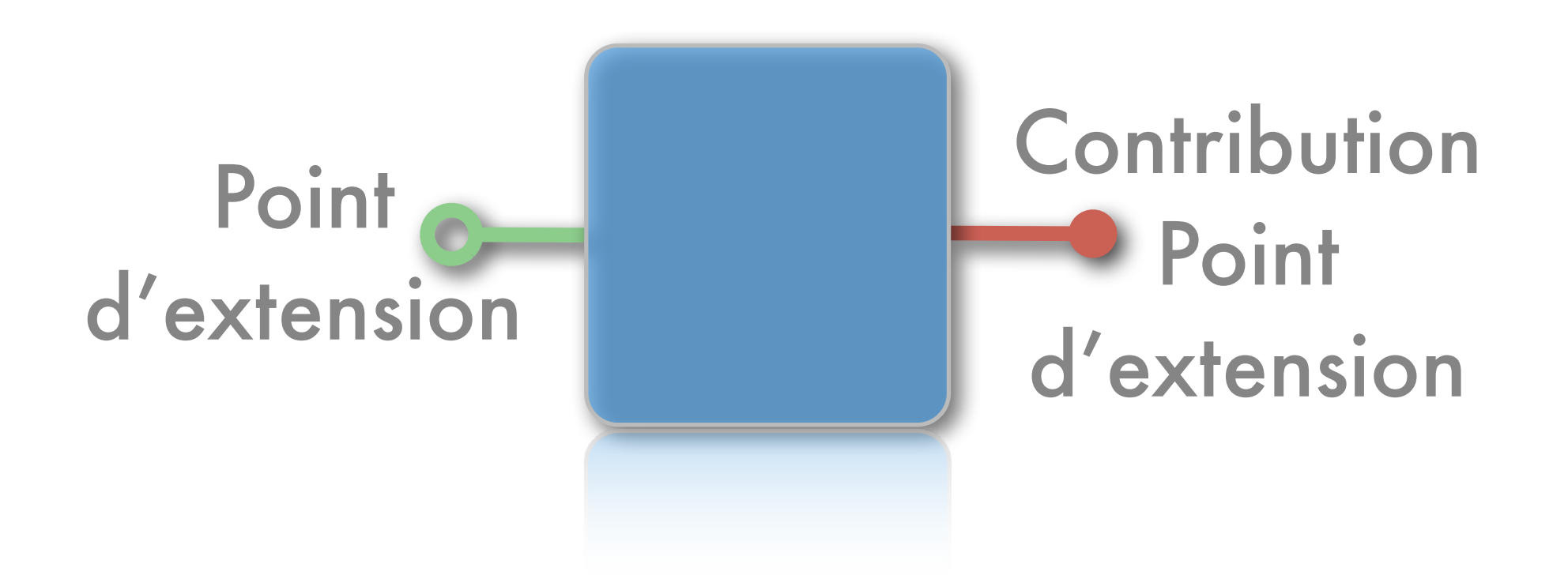

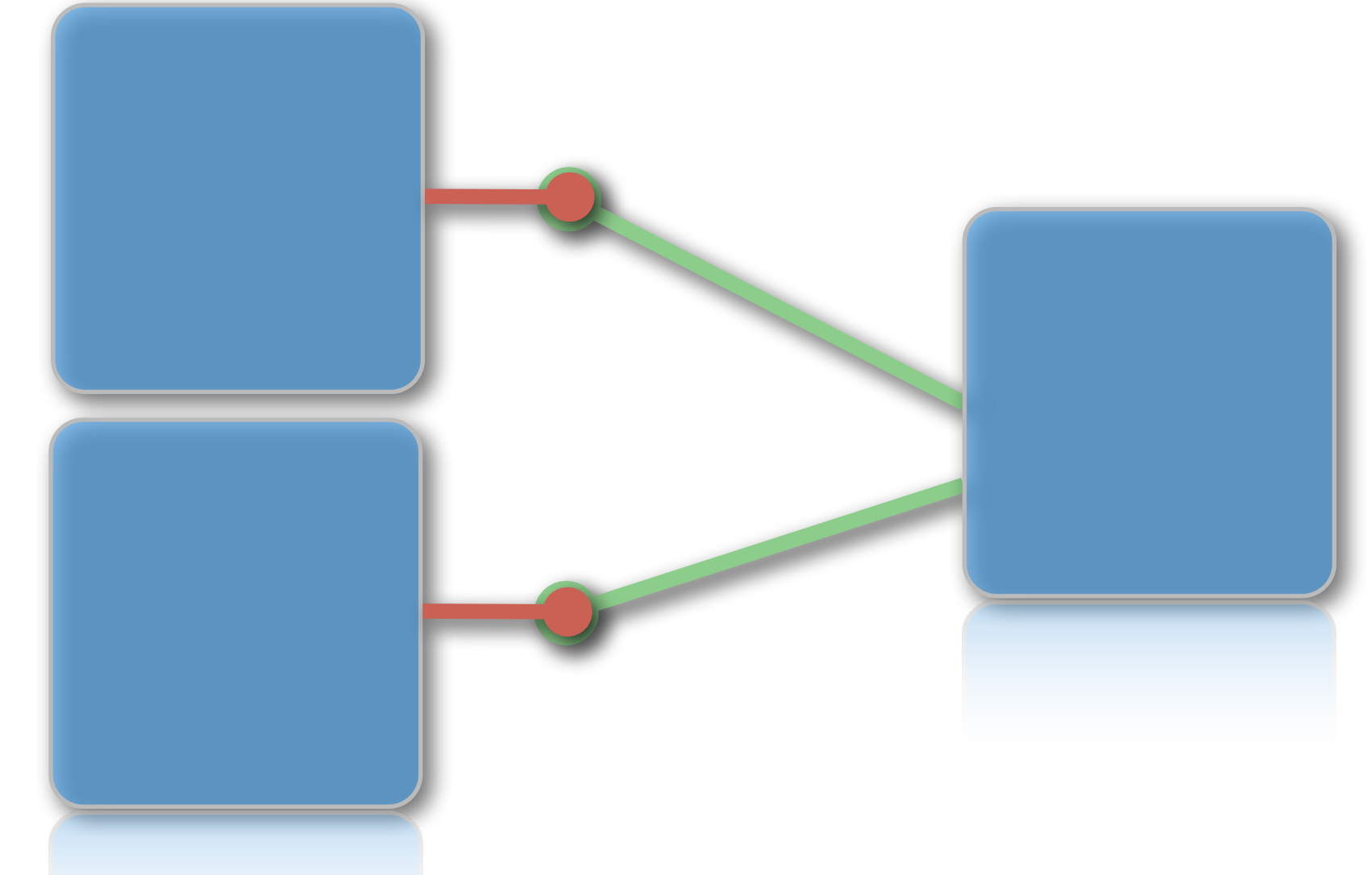

Un bundle peut exposer plusieurs points d'extension

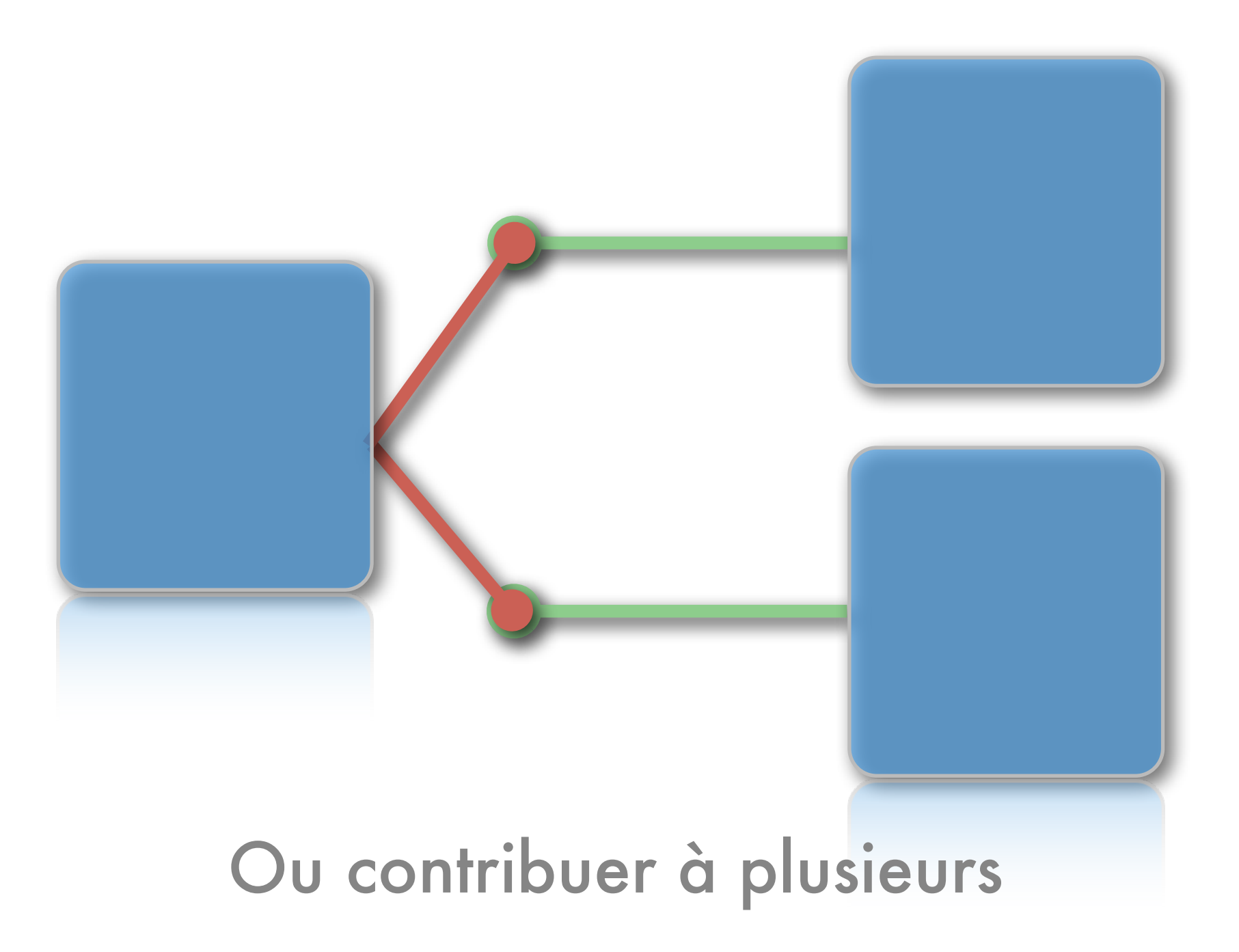

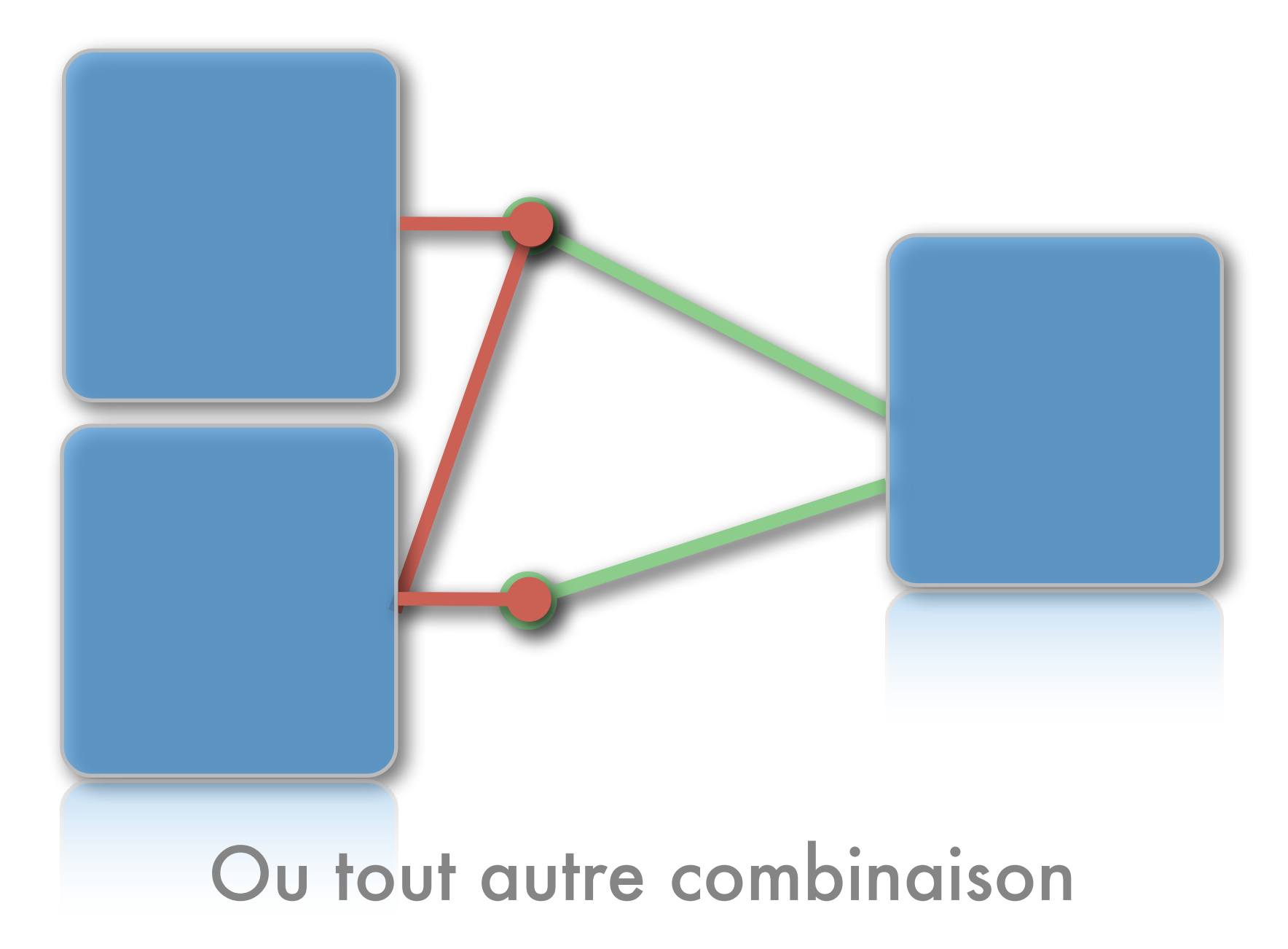

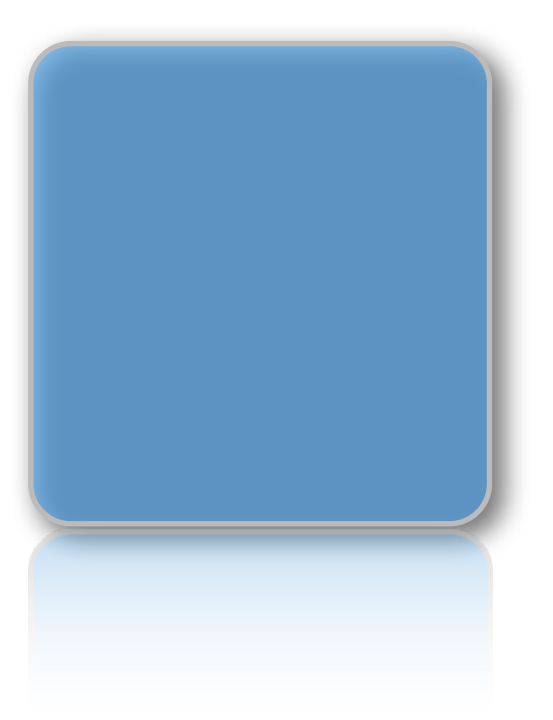

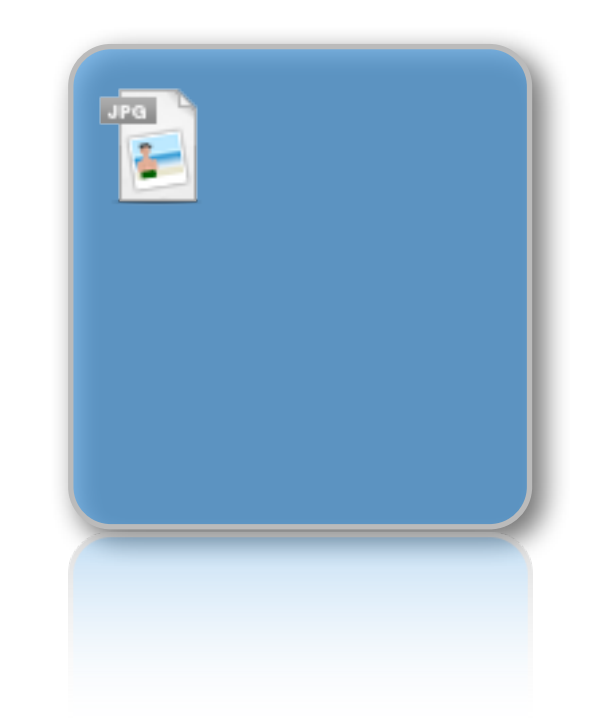

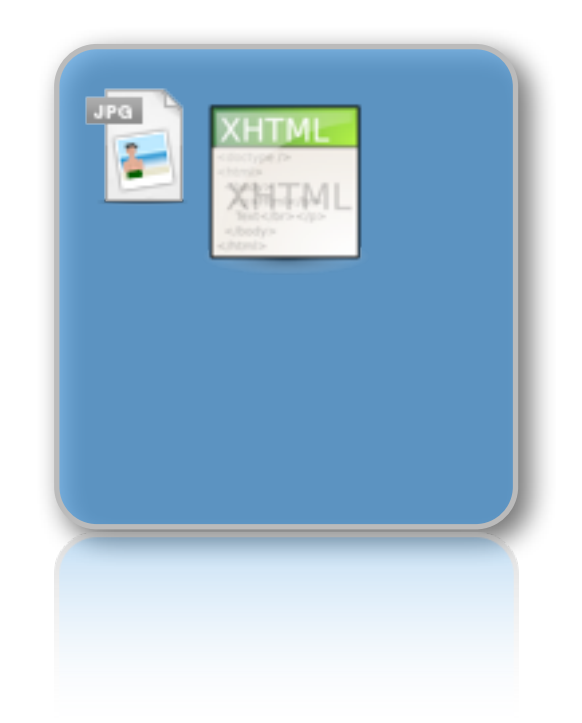

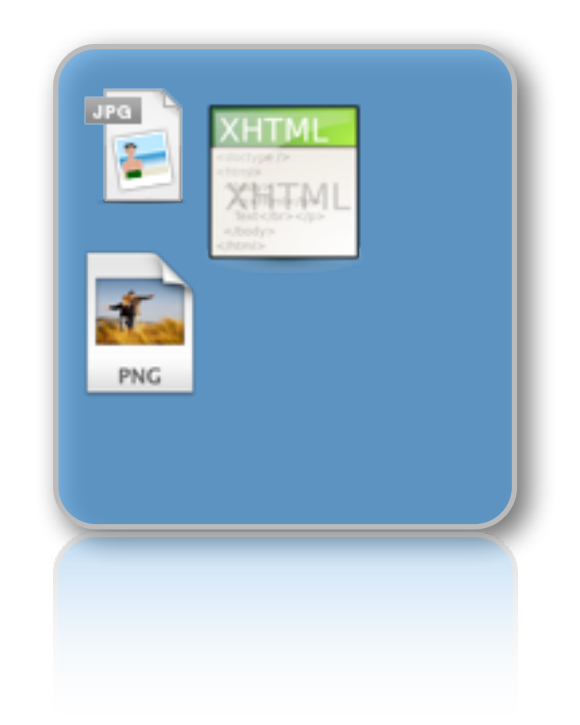

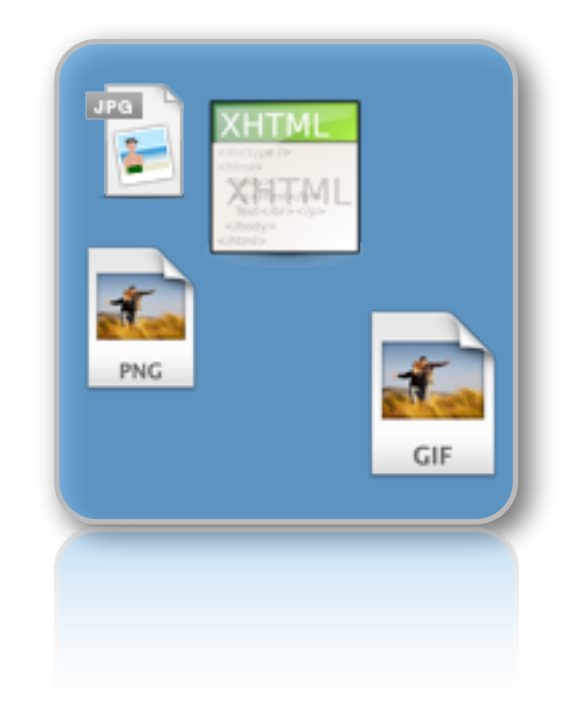

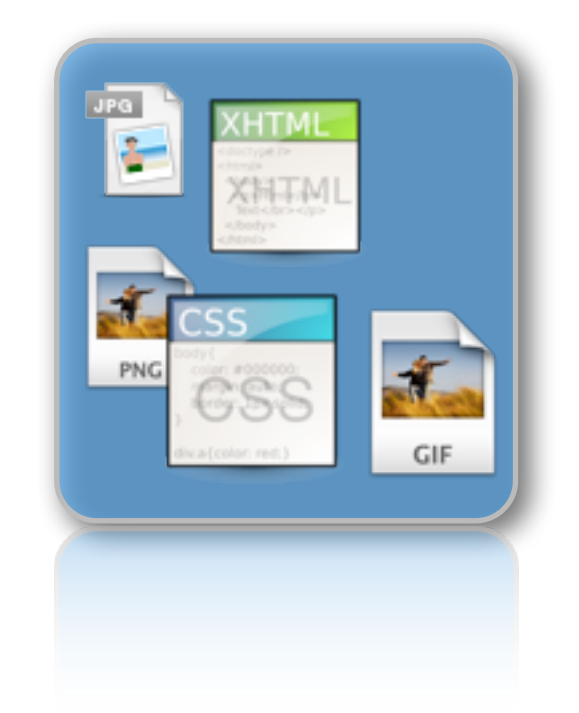

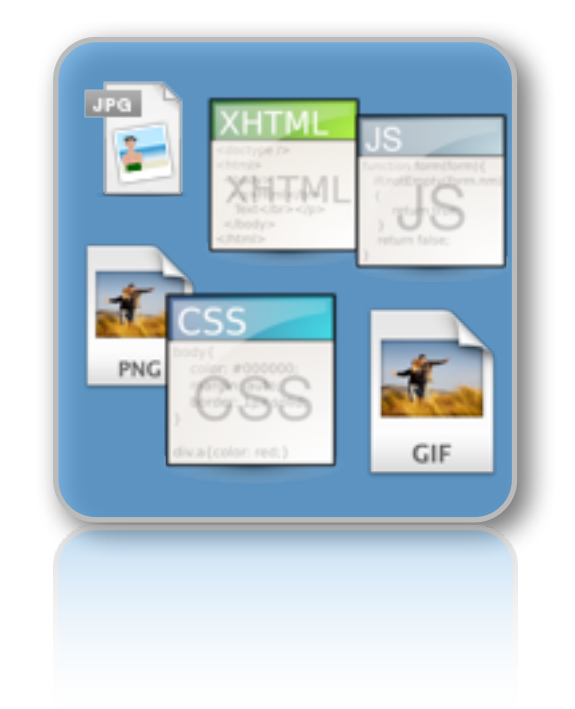

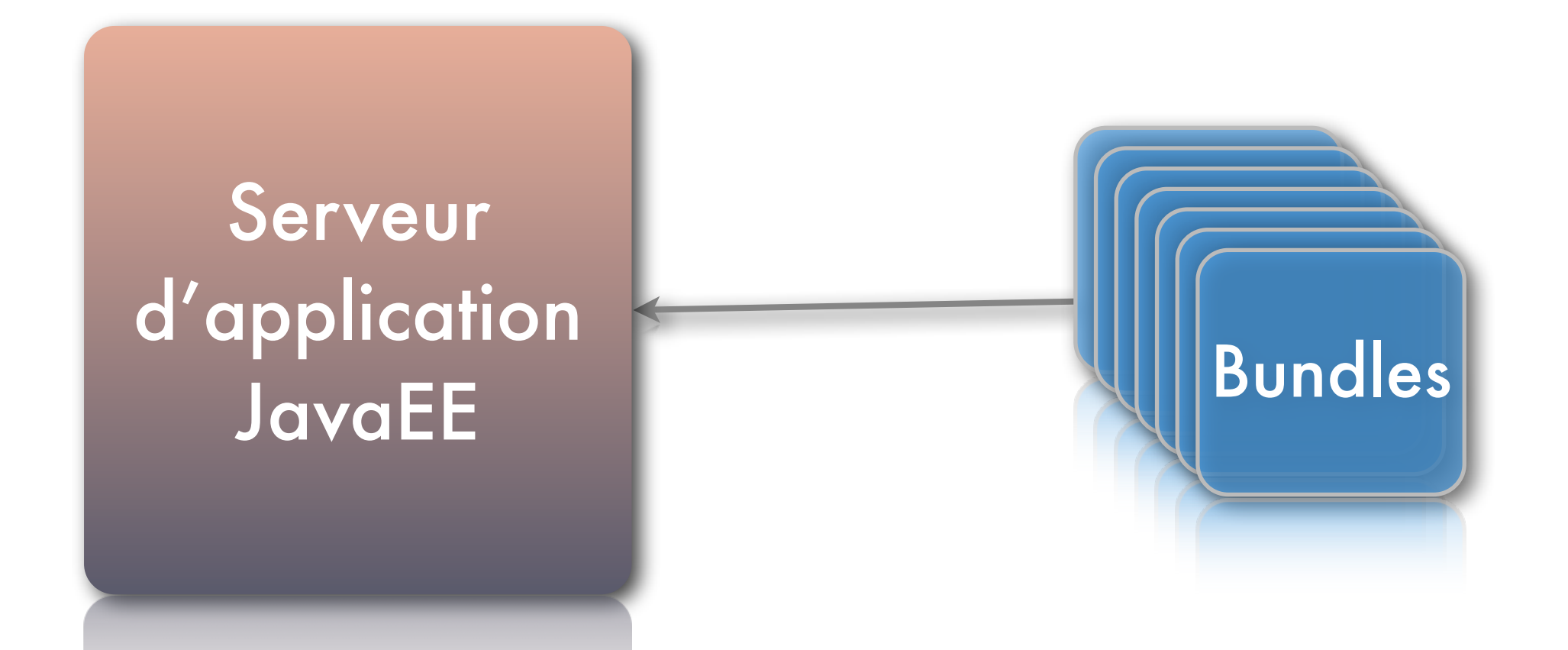

Mais un serveur d'application ne **savait** pas déployer des bundles OSGi ?

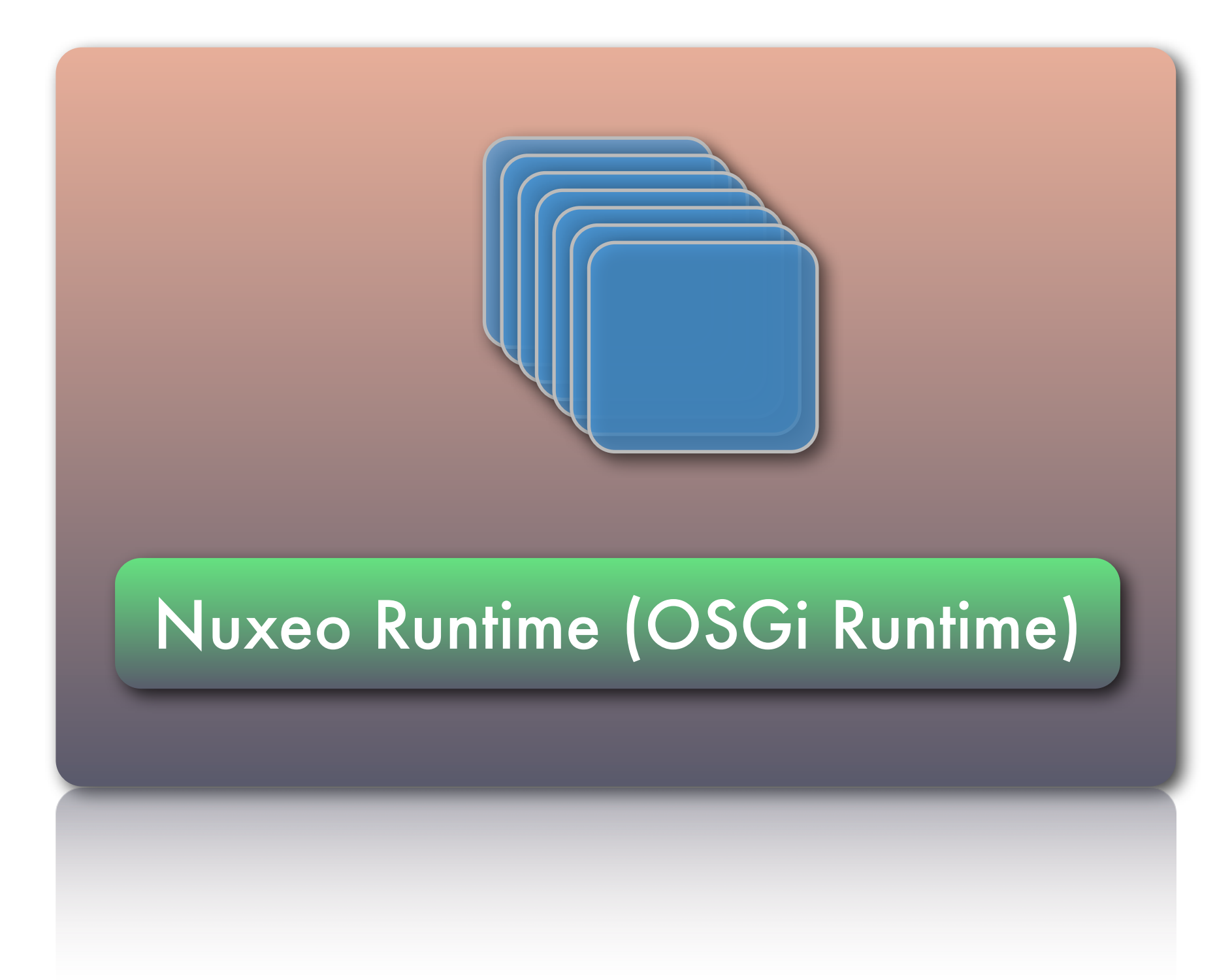

Wednesday, May 22, 13

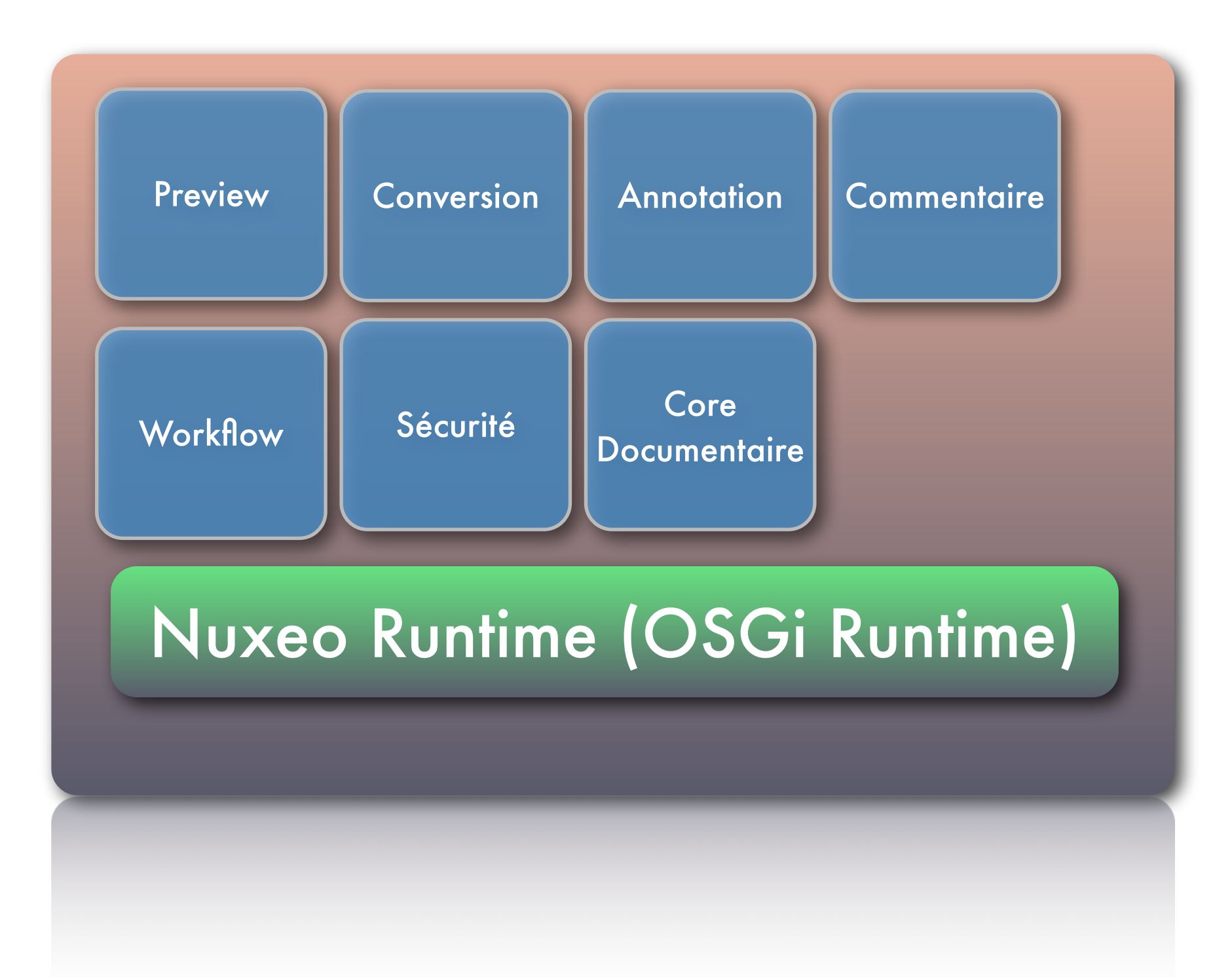

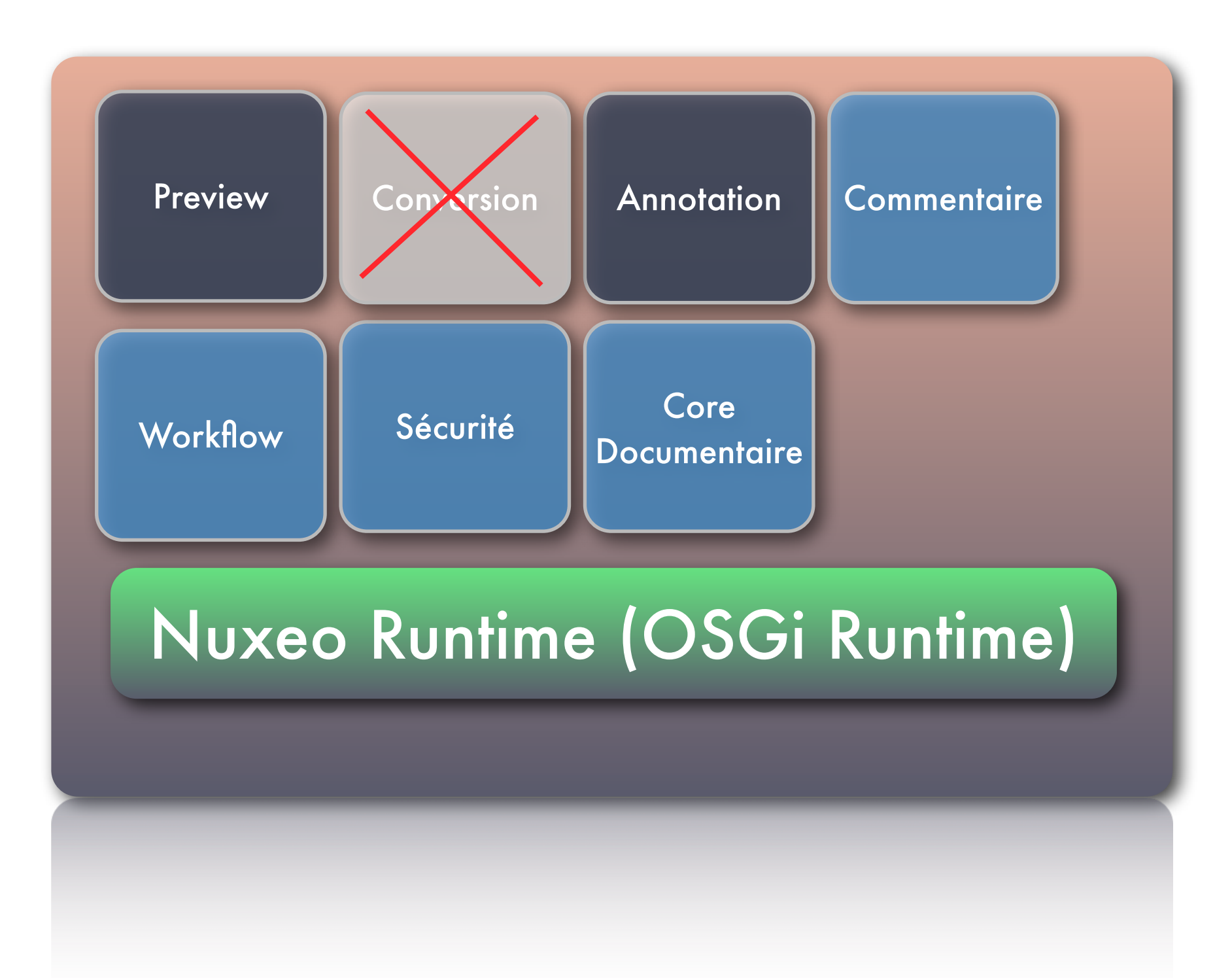

## OSGi : Avantages

- Couplage faible
- Distribution taillée sur mesure
- Maintenance facilitée

### Architecture Overview

Client (Web, REST, AMF, WSS, etc.)

Services (Conversion, Annotation, Workflow, etc.)

Core (Document, Sécurité, Relation, Evènements, etc.)

#### Nuxeo Runtime (OSGi Runtime)

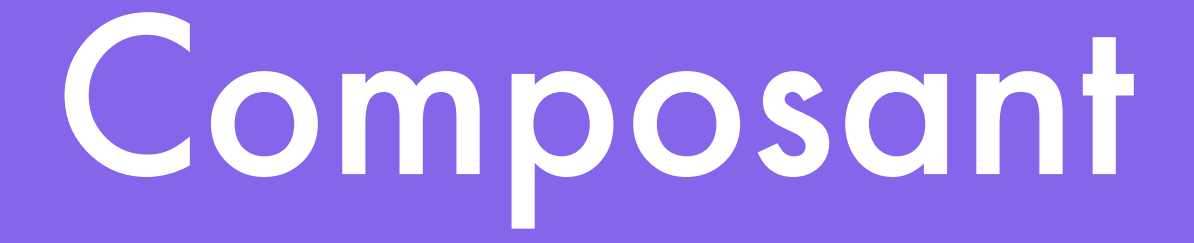

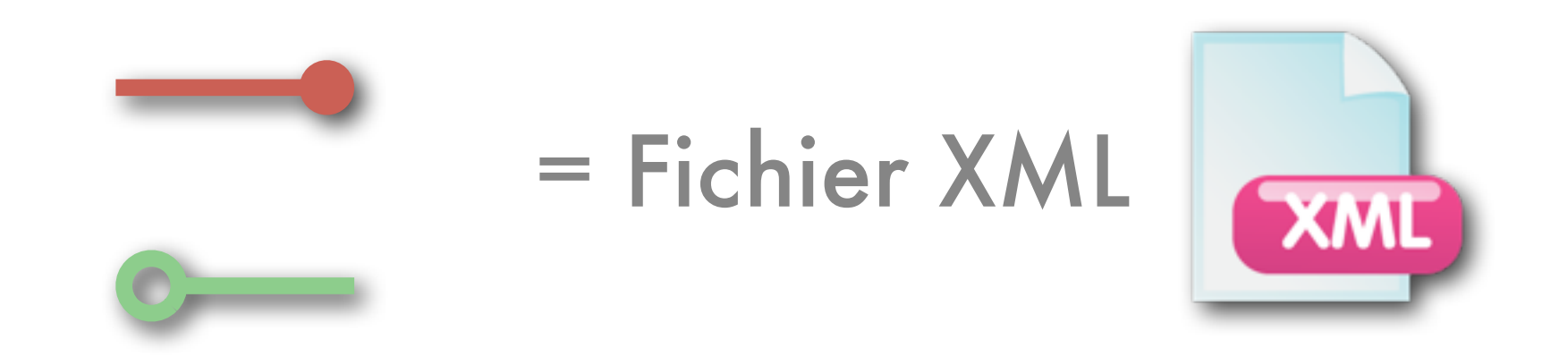

### Projet : Avant Nuxeo Studio

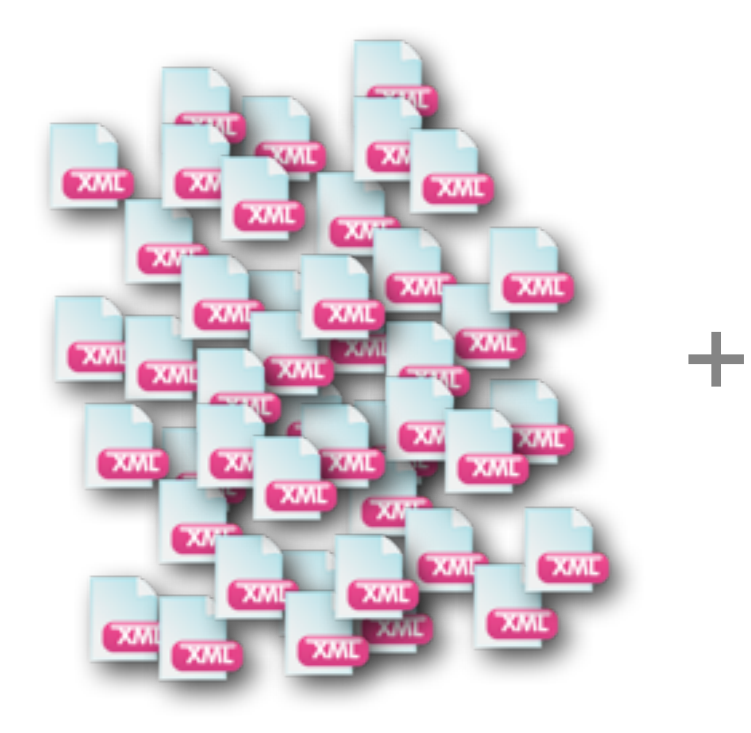

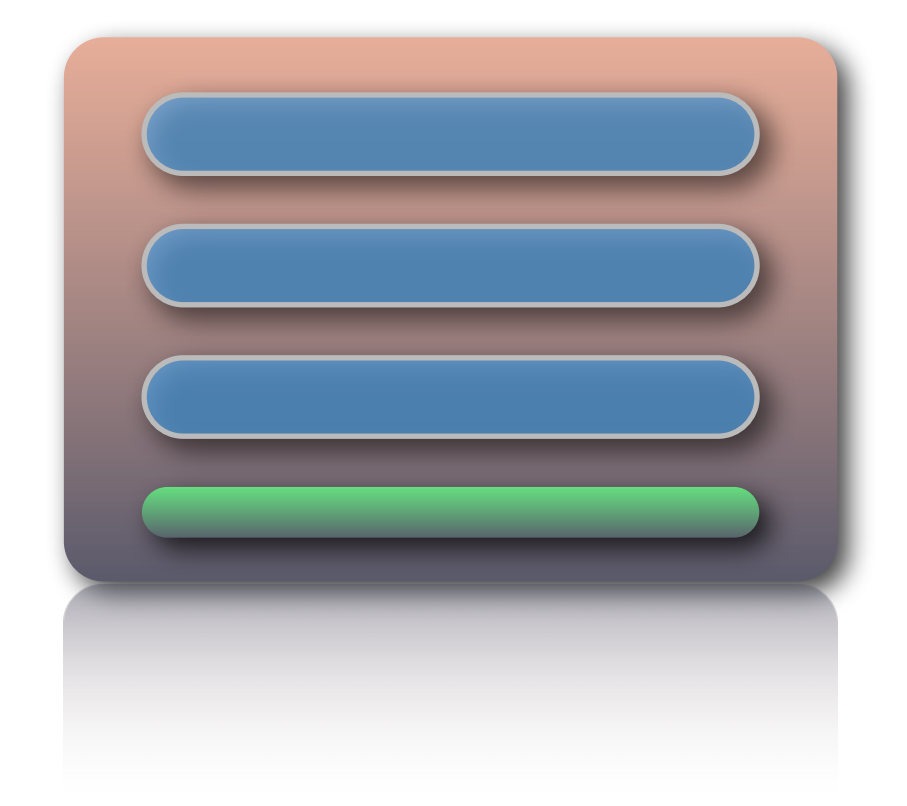

### Projet : Avec Nuxeo Studio

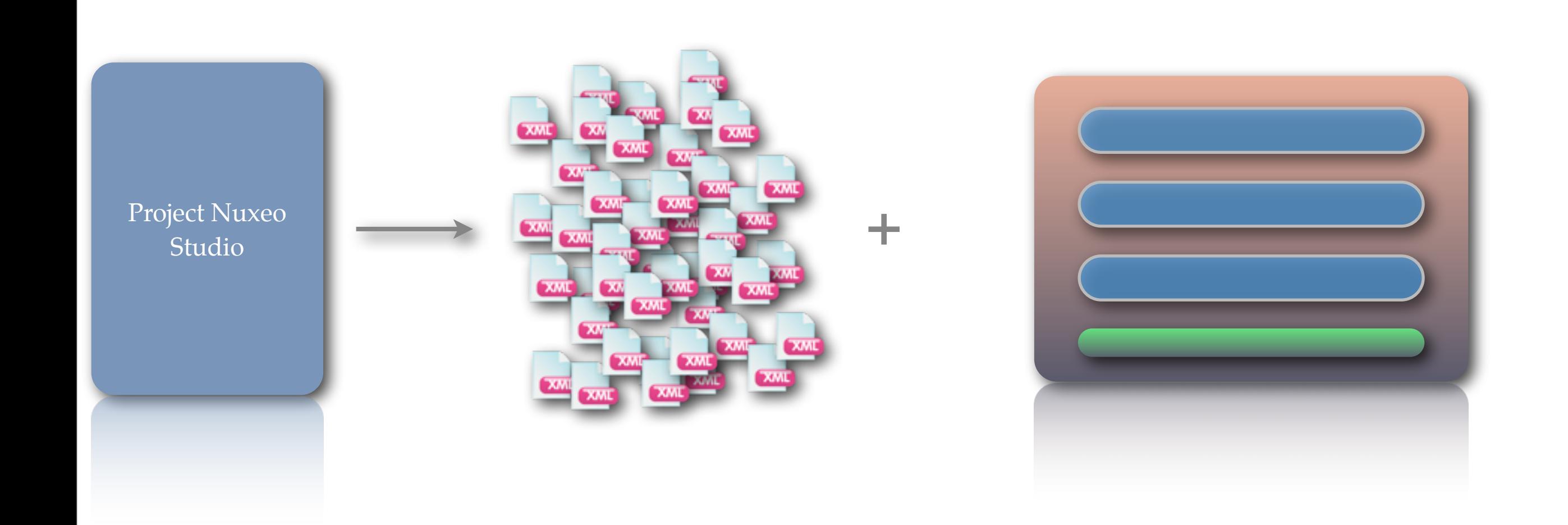

#### Nuxeo Studio : Configuration Features

- Types documentaires
- Description de liste de documents
- Cycle de vie
- Formulaire
- Vocabulaire
- Plan de classement dynamique

#### • etc.

#### Demo : Creation d'un cycle de vie

Wednesday, May 22, 13

#### Demo : Creation d'un cycle de vie

#### **Life Cycle: MyLifeCycle**

**Save Discard Changes** 

Design a new lifecycle. ... More

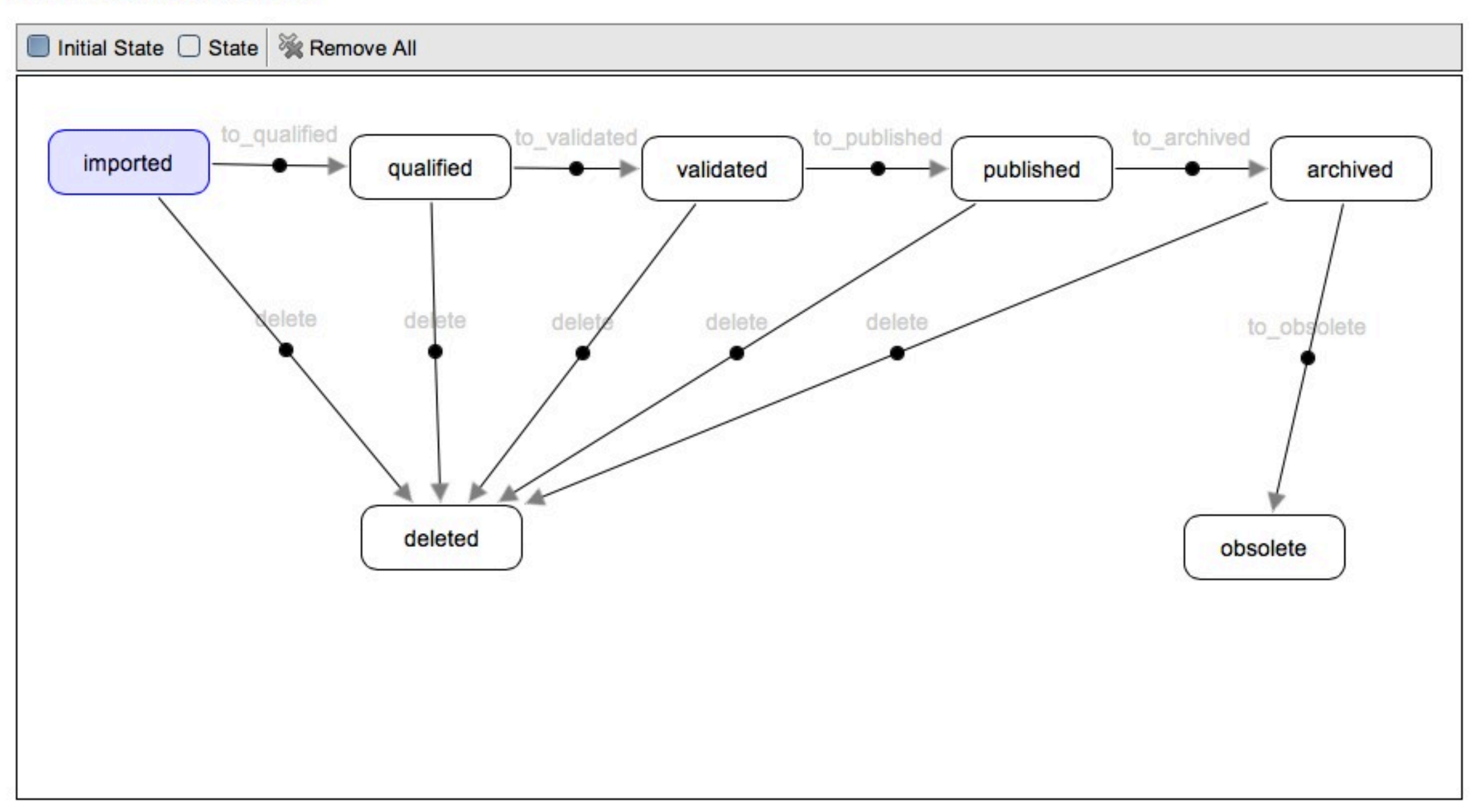

 <extension target="org.nuxeo.ecm.core.lifecycle.LifeCycleService" point="lifecycle"> <lifecycle name="MyLifeCycle" defaultInitial="imported"> <transitions> <transition name="to\_qualified" destinationState="qualified"> <description></description>  $\langle$  transition $>$  <transition name="delete" destinationState="deleted"> <description></description> </transition> <transition name="to\_validated" destinationState="validated"> <description></description> </transition> <transition name="delete" destinationState="deleted"> <description></description> </transition> <transition name="to\_published" destinationState="published"> <description></description> </transition> <transition name="delete" destinationState="deleted"> <description></description>  $\langle$  transition $>$  <transition name="to\_archived" destinationState="archived"> <description></description>  $\langle$  transition $>$  <transition name="delete" destinationState="deleted"> <description></description>  $\langle$  transition $>$  <transition name="to\_obsolete" destinationState="obsolete"> <description></description>  $\langle$  transition $>$  <transition name="delete" destinationState="deleted"> <description></description>  $\langle$  transition $>$  $\langle$  transitions> <states> <state name="imported" description="" initial="true"> <transitions> <transition>delete</transition>

 <transition>to\_qualified</transition>  $\langle$  transitions $>$  $\langle$  state $\rangle$  <state name="qualified" description=""> <transitions> <transition>delete</transition> <transition>to\_validated</transition> </transitions>  $\langle$  state $>$  <state name="validated" description=""> <transitions> <transition>to\_published</transition> <transition>delete</transition> </transitions>  $\langle$  state $\rangle$  <state name="published" description=""> <transitions> <transition>to\_archived</transition> <transition>delete</transition> </transitions>  $\langle$  state $>$  <state name="archived" description=""> <transitions> <transition>to\_obsolete</transition> <transition>delete</transition> </transitions>  $\langle$  state $>$  <state name="obsolete" description="">  $<$ transitions $/$  </state> <state name="deleted" description="">  $\langle$ transitions $\rangle$  $\langle$ state $\rangle$  $\langle$  states $>$  </lifecycle> </extension>

## Maintenance simplifiée

#### Maintenu par Nuxeo | Distribution

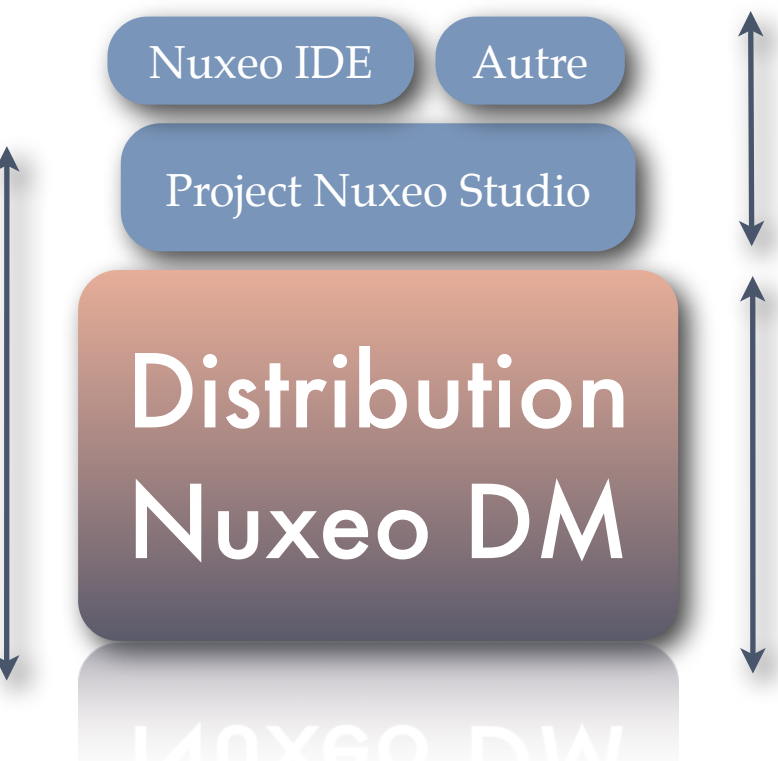

#### Production spécifiques

#### Produit par Nuxeo

## Nuxeo Studio : Intérêt

- Maintenance
	- Montée de version gérée par Nuxeo
	- Corriger une configuration est simple
- Nécessite qu'un navigateur moderne
- Pas de maintenance logiciel pour cet outil
- Mais uniquement si l'enveloppe fonctionnelle est suffisante
	- Comment ajouter des traitements ?

#### Nuxeo Automation : Operation

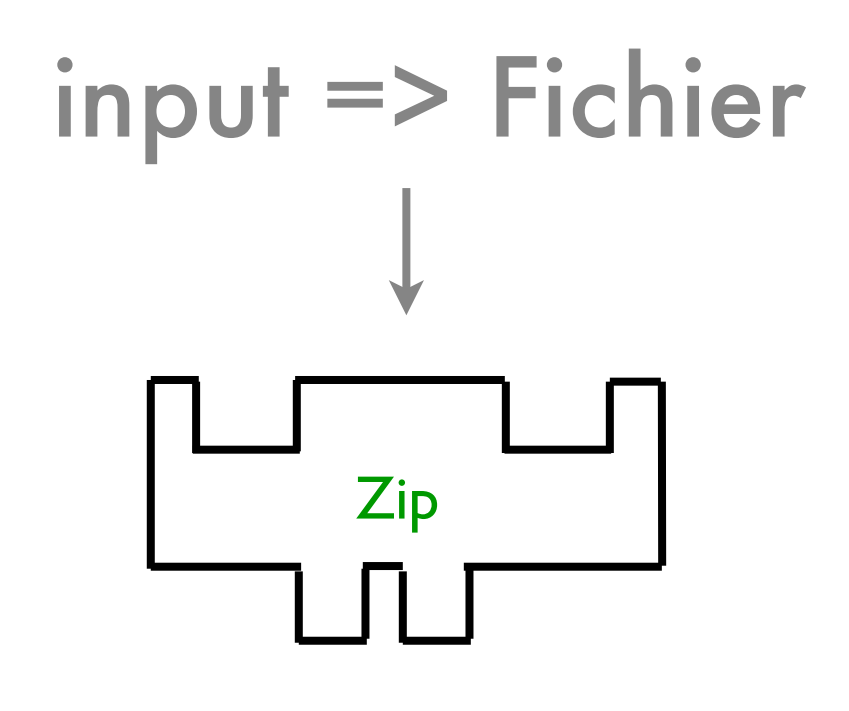

#### output => Fichier

Traitement simple attendant un input et retournant un output

#### Nuxeo Automation : Operation

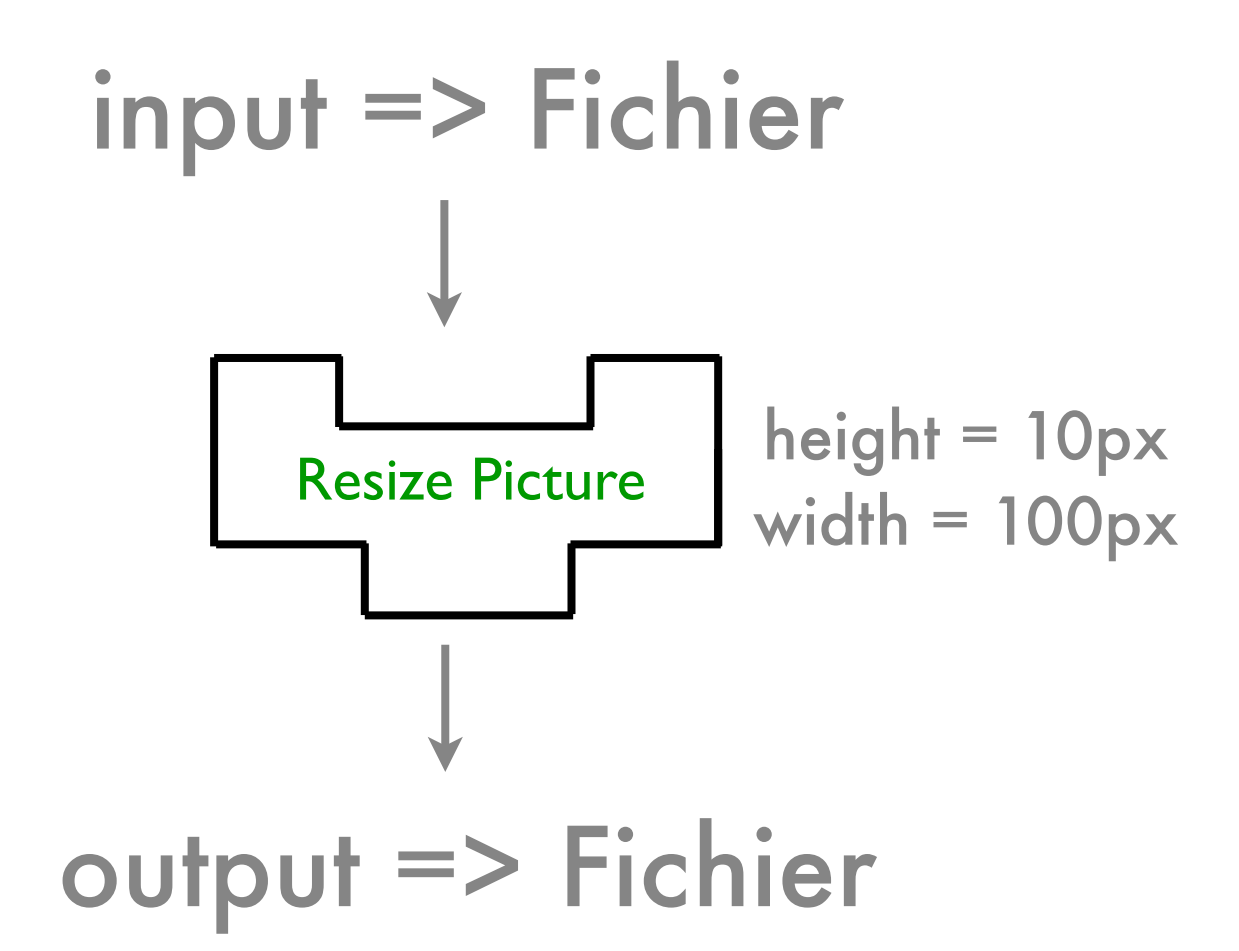

Le traitement peut aussi être paramétré

#### Nuxeo Automation : Chaîne

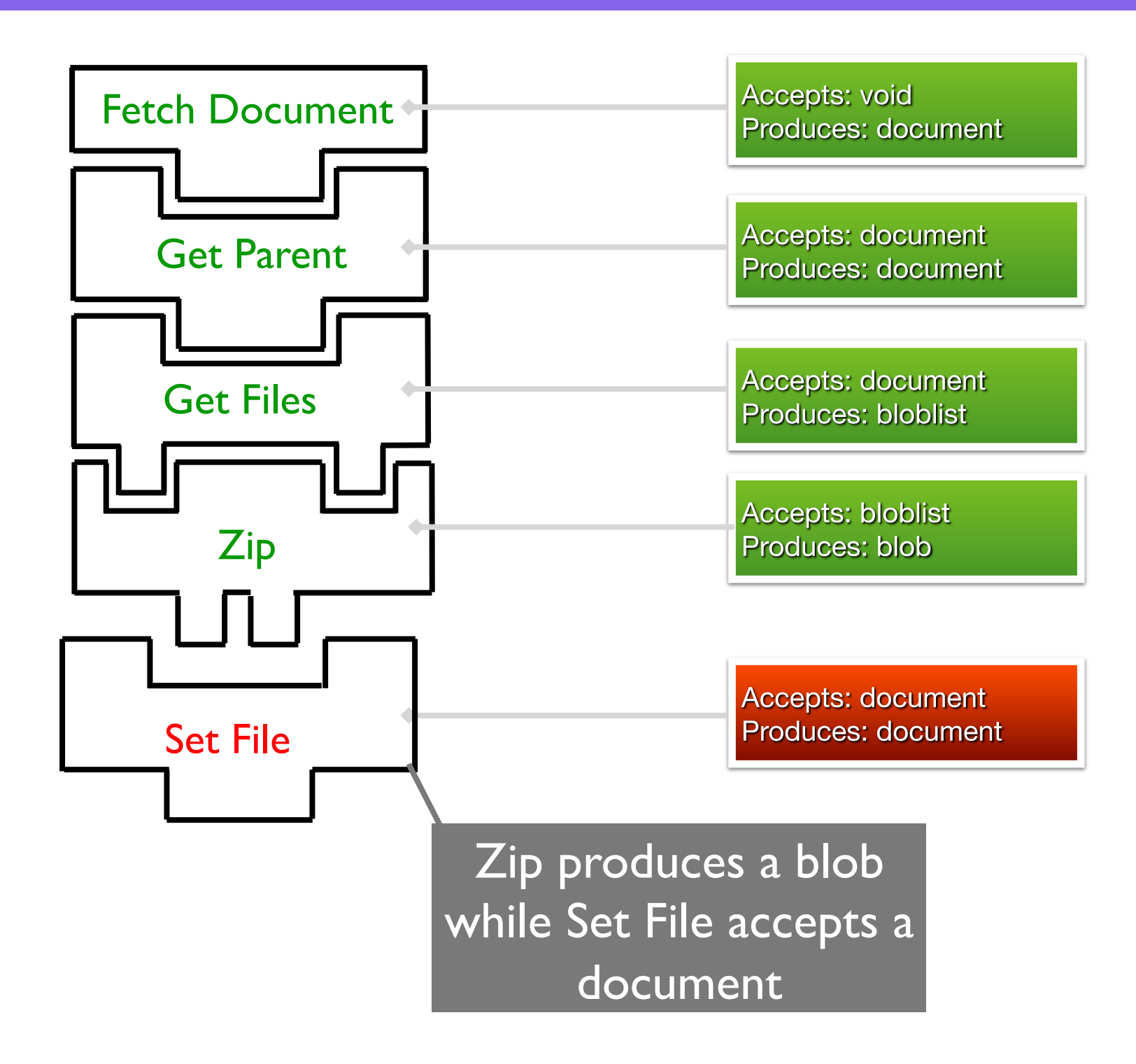

#### Nuxeo Automation : REST Exposition

- Chaque Opération est exposée en REST
- Gestion de la sécurité embarquée
- Chaque Chaîne d'opérations est exposée en REST

# Design d'un service Nuxeo

point d'extension

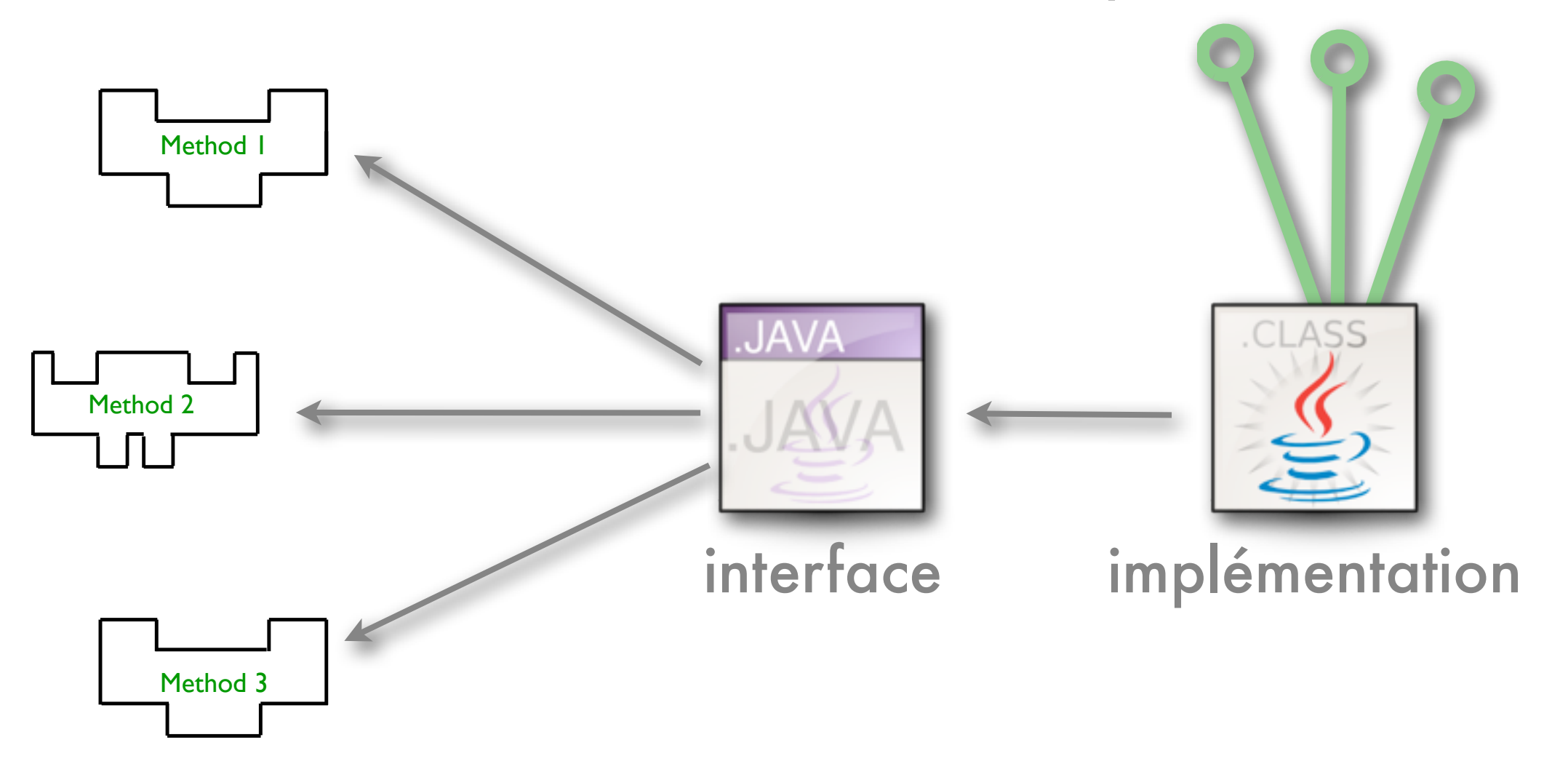

#### Harnais de Tests : Test unitaire

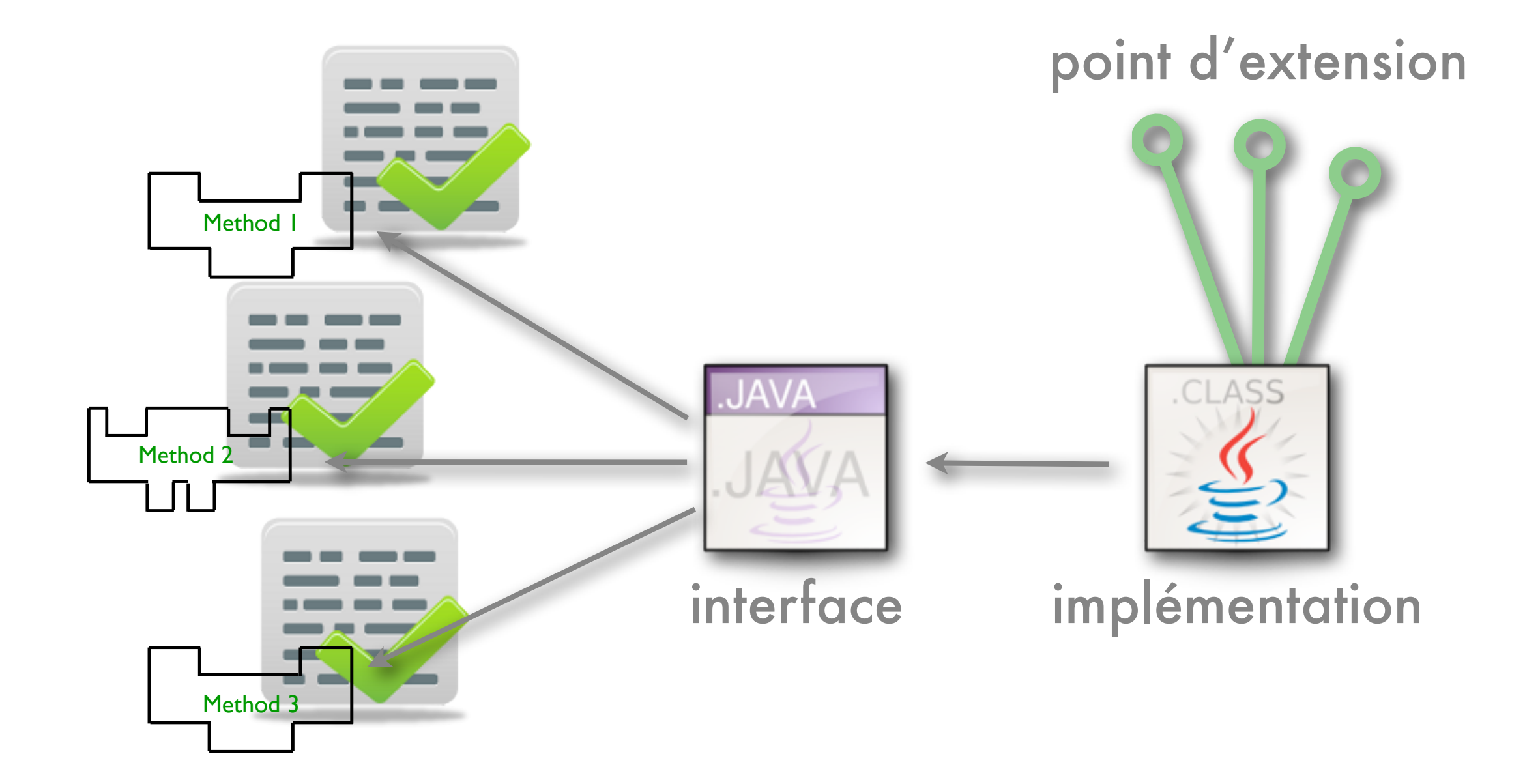

#### Harnais de Tests : Test d'intégration

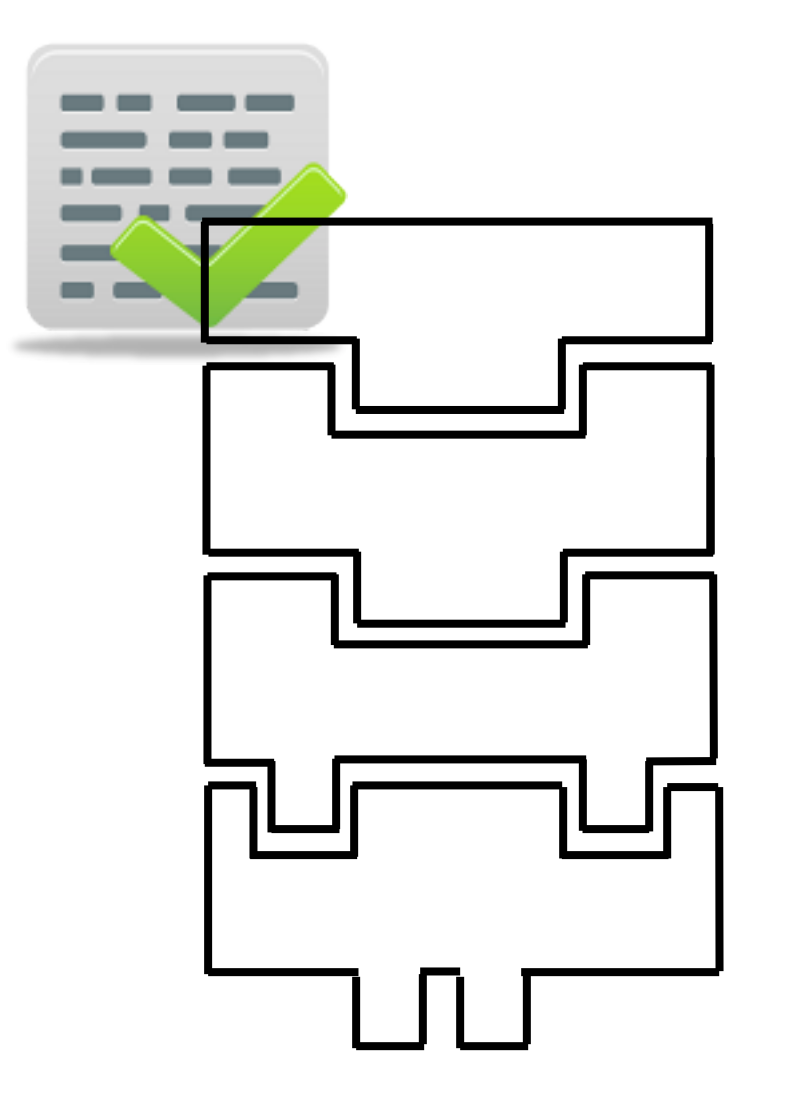

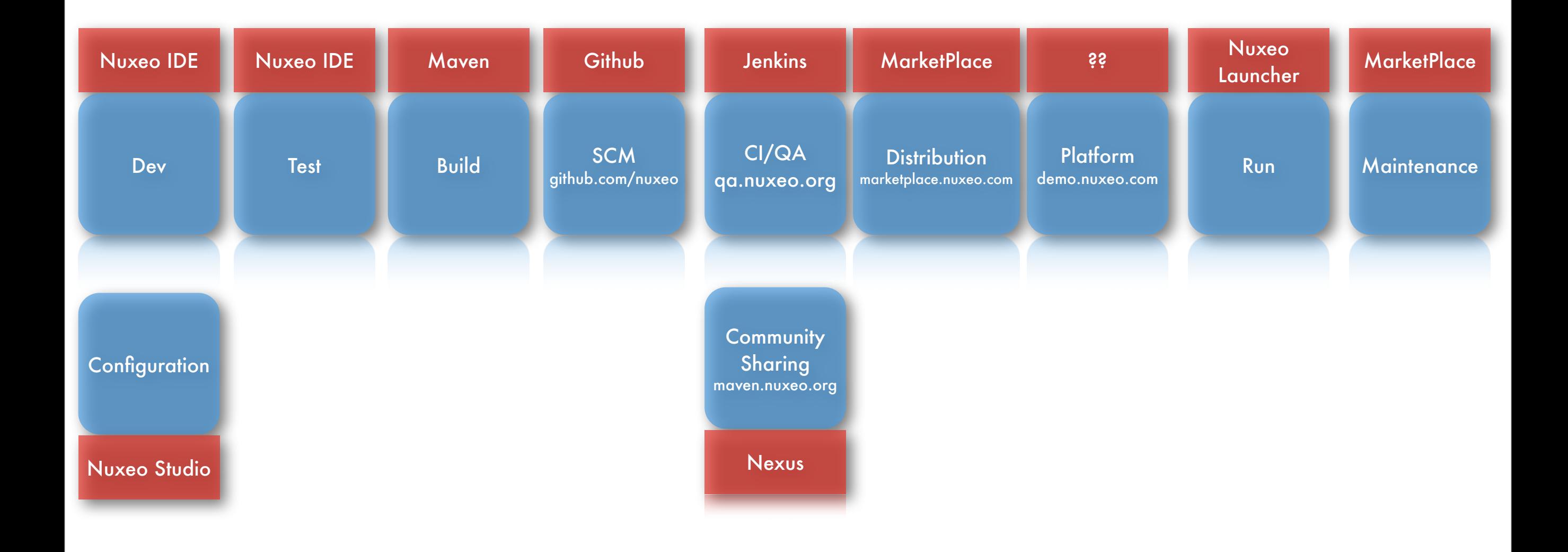

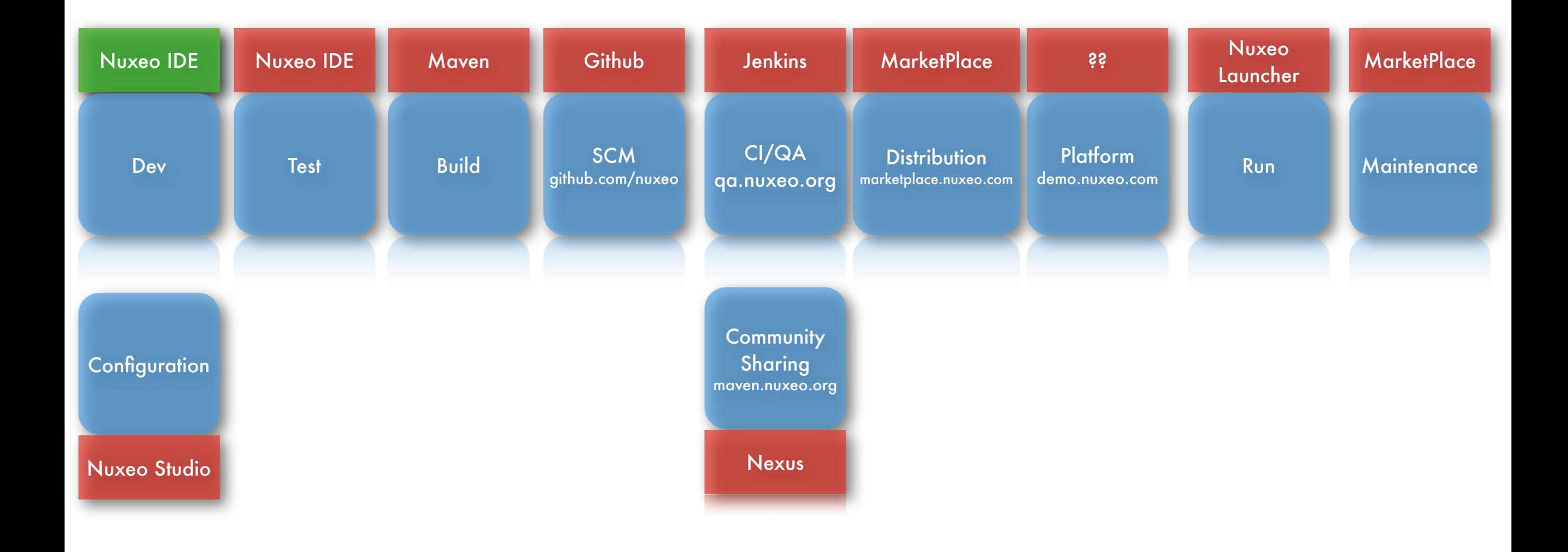

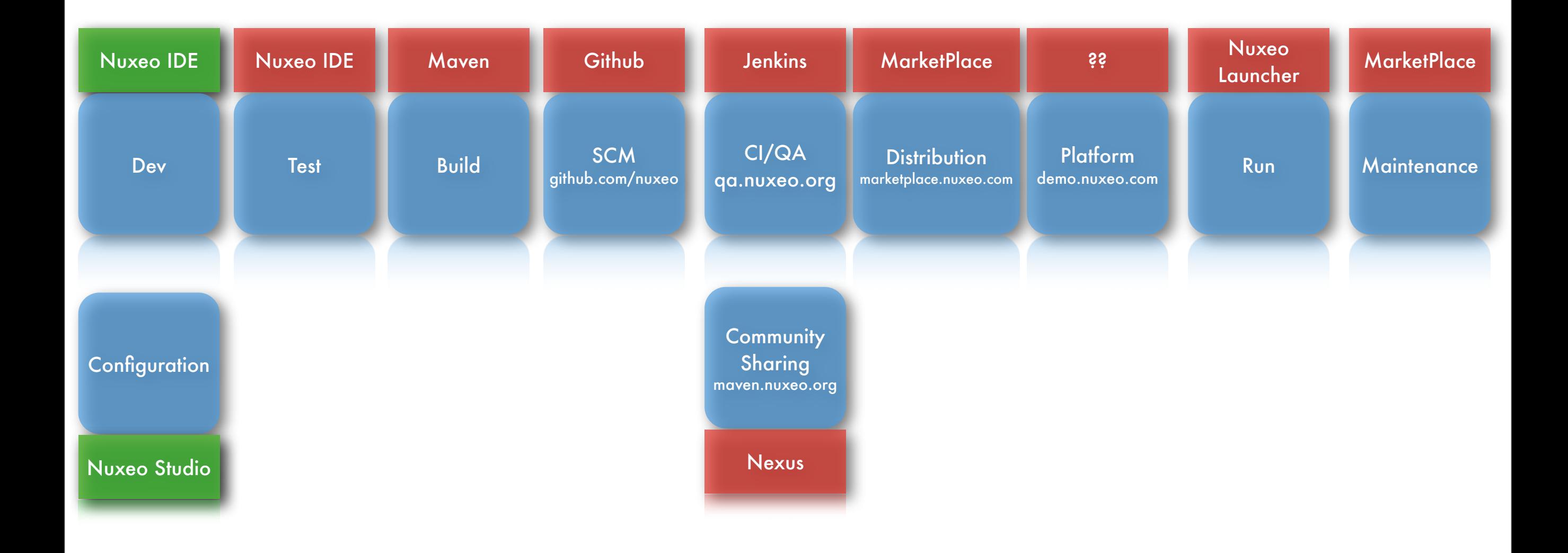

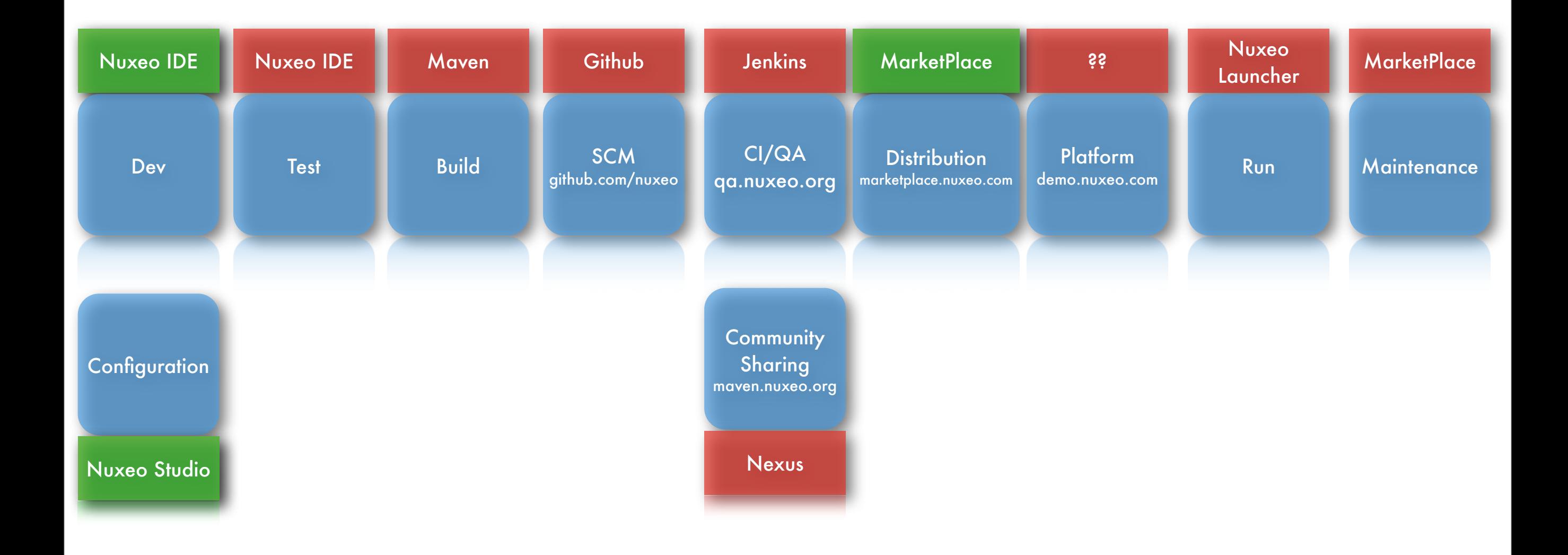

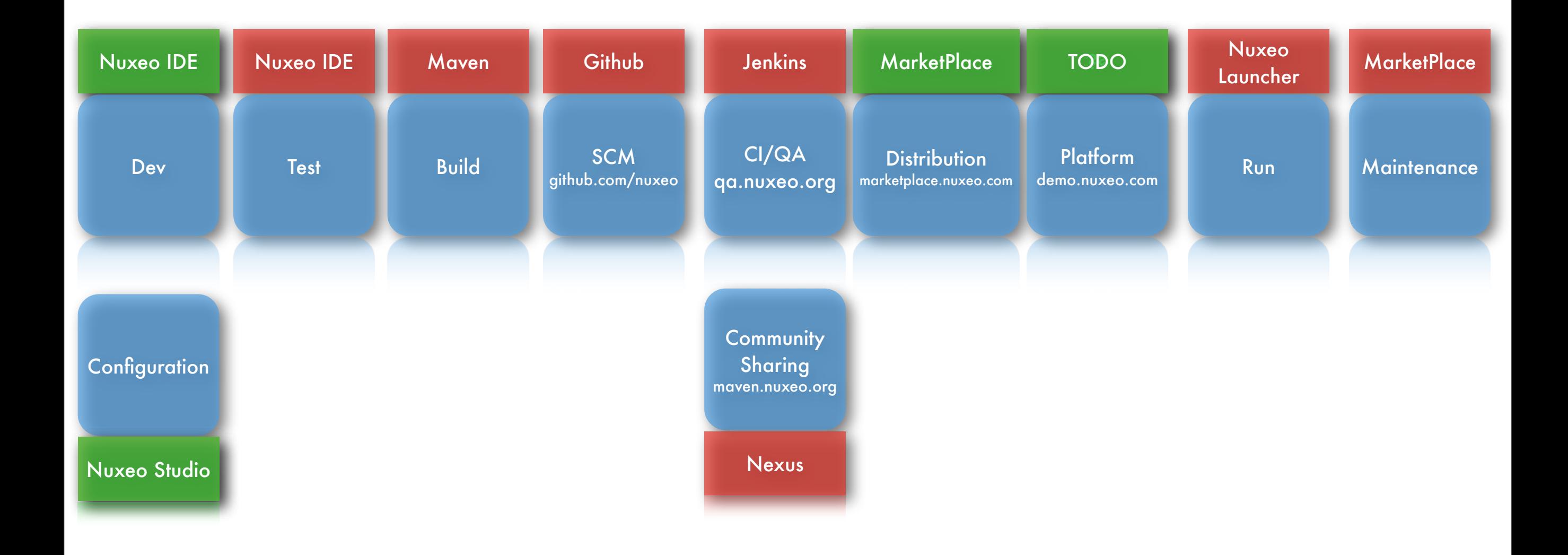

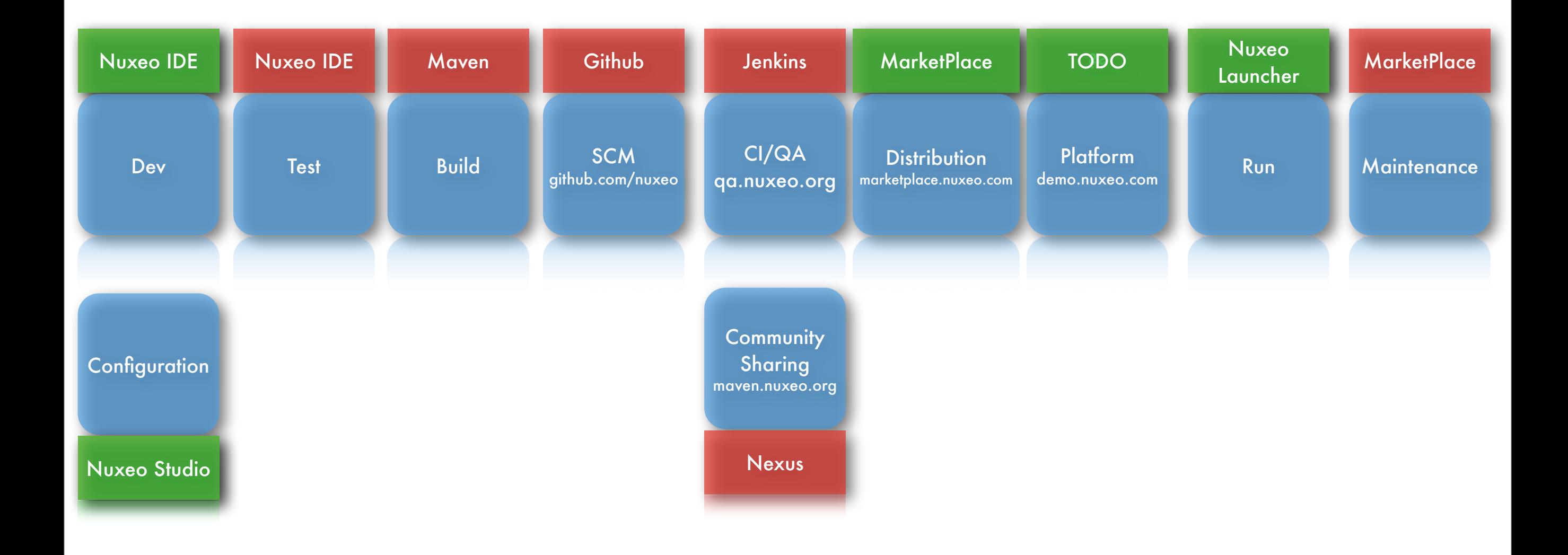

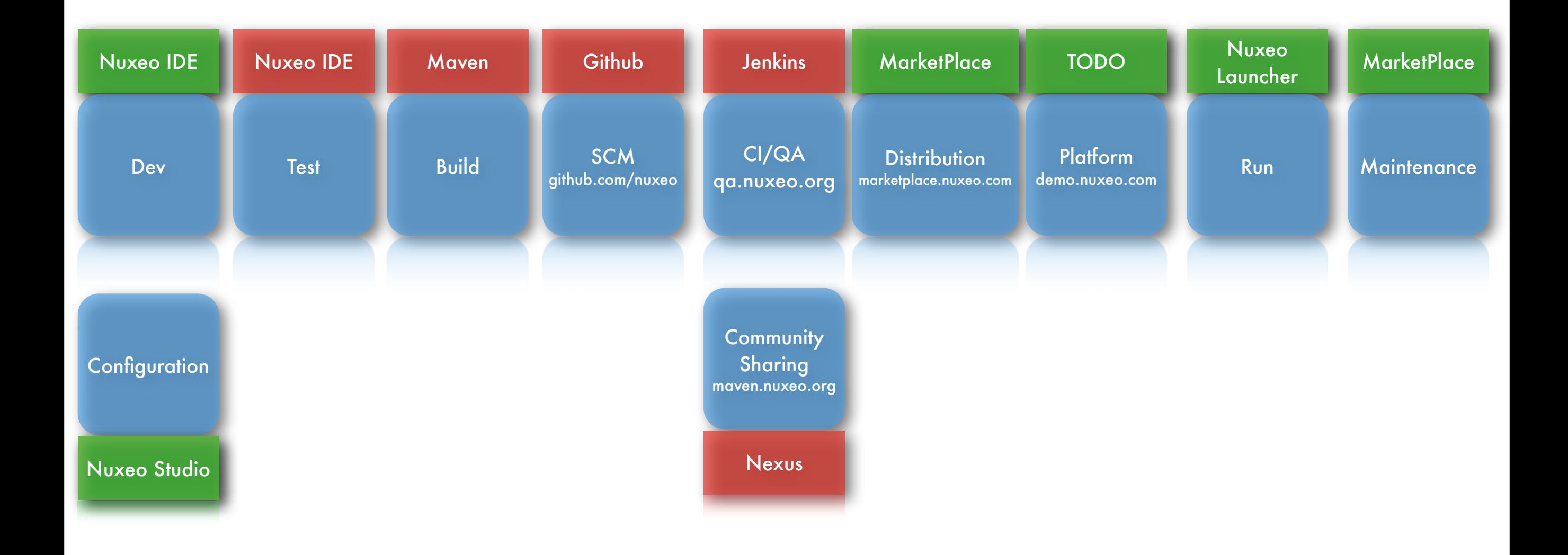

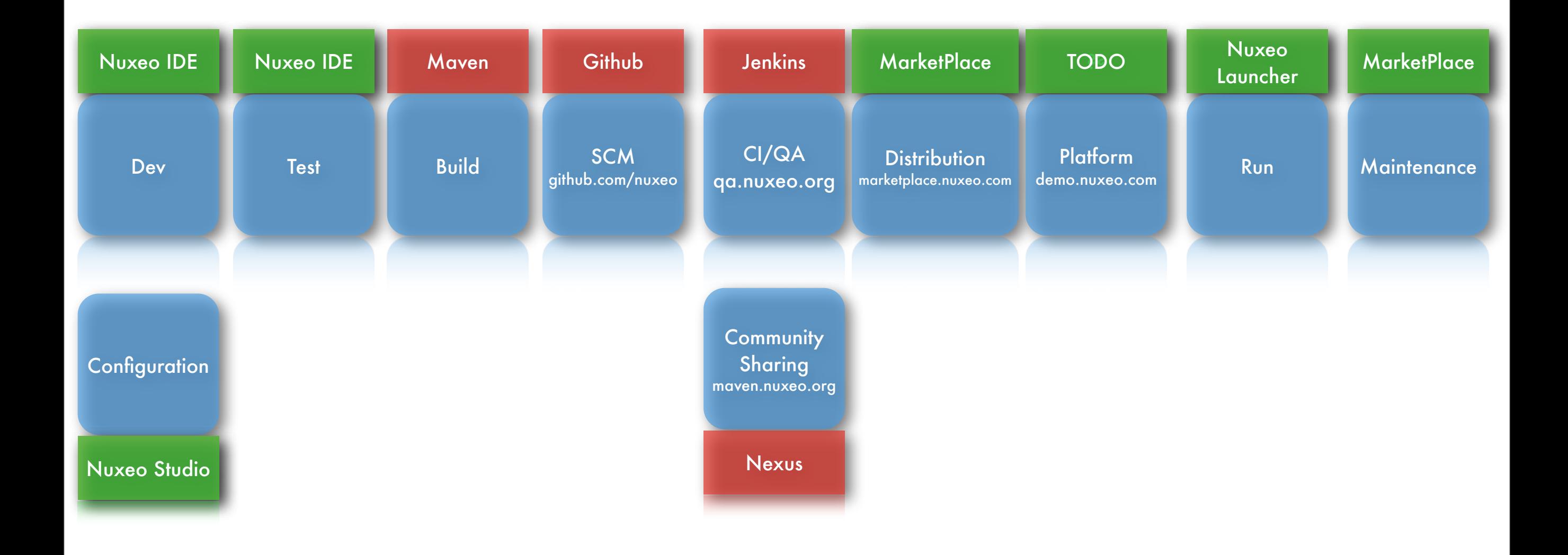

### Conclusion

- Création de service simple
- Création d'une instance serveur simplifiée
- Exposition REST immédiate
- Maintenance simplifiée
- Agencement de service simplifié